# COMMANDER PHONE T48G GIGABIT IP PHONE

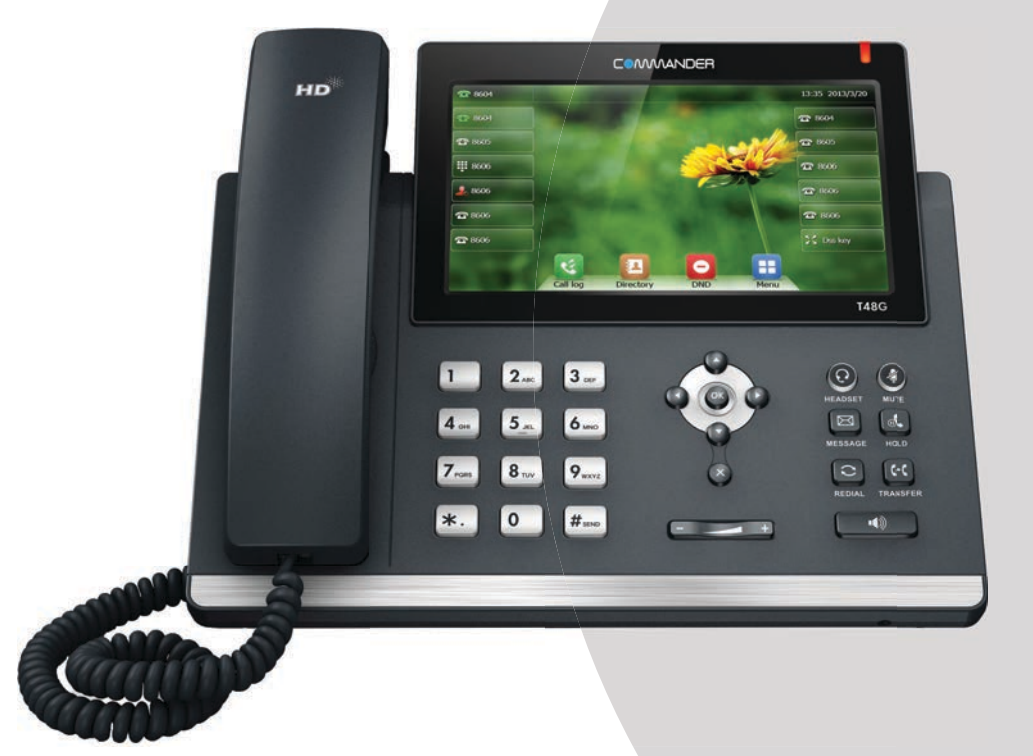

# QUICK REFERENCE GUIDE

> Please read carefully before use.

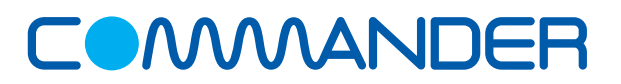

# Commander Pty Ltd

Level 10, 452 Flinders St Melbourne VIC 3000

ABN 85 136 950 082

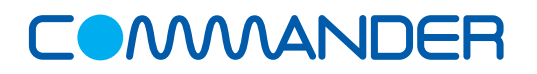

# COMMANDERPHONE T48G GIGABIT IP PHONE

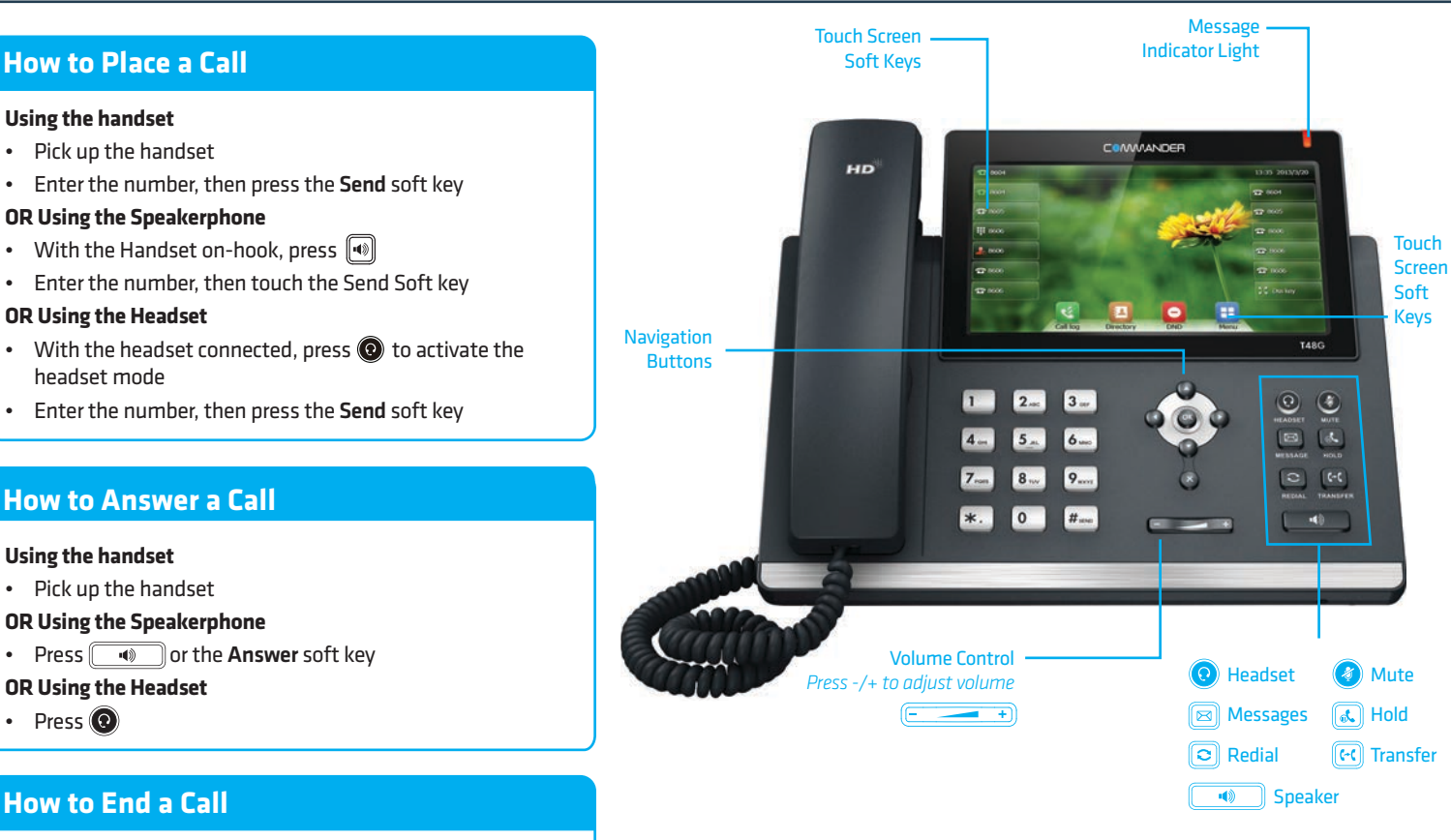

#### **Using the handset**

• Hang up the handset, or press the End Call soft key

#### **OR Using the Speakerphone**

• Press  $\lceil \cdot \rceil$  or the **End Call** soft key

#### **OR Using the Headset**

• Press the End Call soft key

### **How to place a Call on Hold**

#### **To place a call on hold**

• Press  $\sqrt{a}$  or touch the Hold soft key during an active call

#### **To resume the call, do one of the following:**

• Press  $\left[\overline{\mathbb{A}}\right]$  or touch the **Resume** soft key

#### *If there is more than one call on hold*

• Use the touch screen to switch between calls on hold, then press  $\mathbb{R}$  or touch the **Resume** soft key to retieve the desired call

# **How to create a Conference call**

#### **To create a Conference call**

- Touch the Conference soft key during an active call
- Enter the extension or external number of the second party
- Touch the **Conference** soft key again when the second party answers. All parties are now joined in the conference

## **Contact Directory**

#### **To access the directory and add a Contact**

- Touch the Directory soft key
- Touch the Add button from the menu to add
- Enter contact name and number
- Touch the Save soft key to accept change

# **How to Forward a Call**

#### **To enable Call Forwarding**

• Touch the menu soft key when the phone is idle, and then select Call Features > Call Control > Call Forward

#### **Select the desired forward type:**

#### **Always Forward or Busy Forward or No Answer Forward**

- Touch the 'on' button and enter the number to forward to
- Enter the ring time (in seconds) to wait before forwarding
- Touch the Save soft key to accept

## **How to Transfer a Call**

#### **You can transfer a call in the following ways:**

**BLIND Transfer -** The call is transferred directly without the need to announce the caller

- Press  $[$ <sup>cc</sup> $]$  or the **Transfer** soft key during an active call. The call is placed on hold.
- Enter the number you want to transfer to
- Press  $\lbrack \mathbb{H} \rbrack$  or the Transfer soft key

**ASSISTED Transfer** - Allows you to announce the caller prior to releasing the call

- Press  $[\mathbb{H}]$  or the Transfer soft key during an active call. The call is placed on hold.
- Enter the number you want to transfer to
- When the second party answers announce the call, then press  $\left[\mathbb{H}\right]$  or the Transfer soft key

# **Call History**

#### **While the phone is idle**

- Touch the History soft key to view missed, received and placed calls
- Press  $\odot$  or  $\odot$  to scroll through the list
- Select an entry from the list
- Touch an entry from the list to place a call
- Touch the  $\bigcirc$  button to view information about the entry
- Select Add to Personal to add to your Local Directory

The first time you access call history or contact directory you may be prompted to enter your Command Central password available from your site administrator.